## Создание шаблона для проекта JIRA Agile

## Создание шаблона для проекта GreenHopper

Плагин GreenHopper позволяет создать шаблон настроек для Agile-проекта/ов. Создается шаблон в меню "Администрирование\GreenHopper\Шаб лоны проектов":

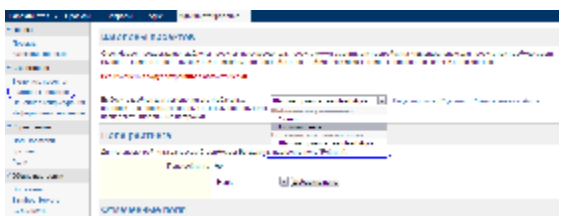

Применение шаблона к конкретному Agile-проекту

Для ассоциации пользовательского шаблона с проектом нужно:

1. Открыть вкладку Agile нужного проекта, и перейти в меню "Утилиты\Конфигурация"

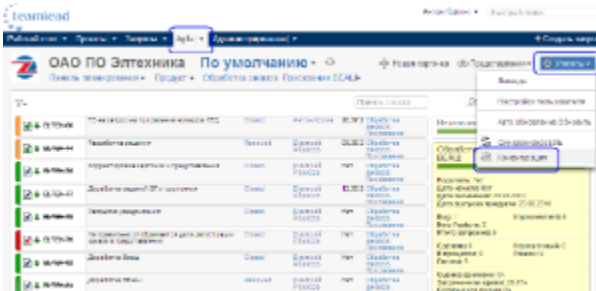

## 2. Применить пользовательский шаблон:

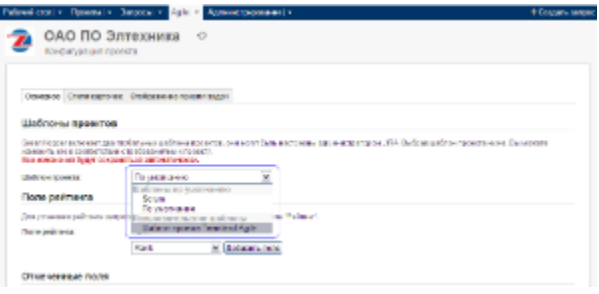